## Updates to the Content Editor in Learn@Seneca

Published 12/3/2020 by [Ashley Ribbel](https://employees.senecapolytechnic.ca/people/ashley-ribbel)

## **in the [December 2020 issue](https://employees.senecapolytechnic.ca/spaces/153/academic-newsletter/december-2020)**

The content editor in Learn@Seneca has changed its look:

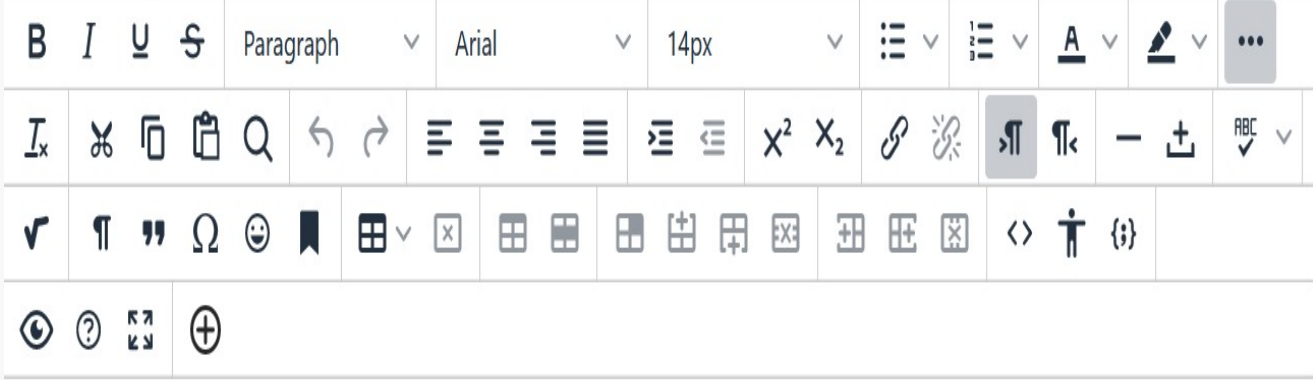

Some of the new features include a better copy-and-paste feature, a built-in accessibility checker, and one icon for adding content. Several icons in the editor were changed to be higher contrast for low-sighted users. And the editor will resize to automatically fit the size of your screen.

To learn more about the changes, including some of the new features as well as where you find your frequently-used favourites, read this [Quick Tips document from Blackboard \(PDF\)](https://employees.senecapolytechnic.ca/spaces/153/academic-newsletter/files/8438/quick-tips-document-from-blackboard-pdf).

View the [December 2020 issue of the Academic Newsletter](https://employees.senecapolytechnic.ca/spaces/153/academic-newsletter/december-2020).

**[December 2020 issue](https://employees.senecapolytechnic.ca/spaces/153/academic-newsletter/december-2020/)**

tags : blackboard, december-2020, educational-technology, educational-technology-tools, learn@seneca